# **Working With the Explorer**

After logging in for the first time, the Explorer of the **Scheer PAS** Designer opens.

The Explorer structures your work within the Designer. Structuring elements are namespaces, fold and **services** (see [Main Elements in the Explorer Tree\)](#page-4-0). In the tree of the Explorer, you can find all

namespaces that have been assigned to your user [by your administrator.](https://doc.scheer-pas.com/display/ADMIN/Administrating+Users) This pages describe to use the Explorer tree to create new folders and services.

## <span id="page-0-0"></span>The Explorer Tab

Click icon  $\blacksquare$  to open (or close) the explorer tab:

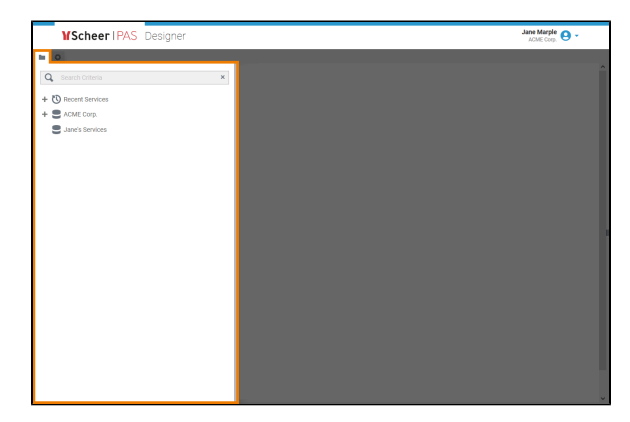

### <span id="page-0-1"></span>The Explorer Tree

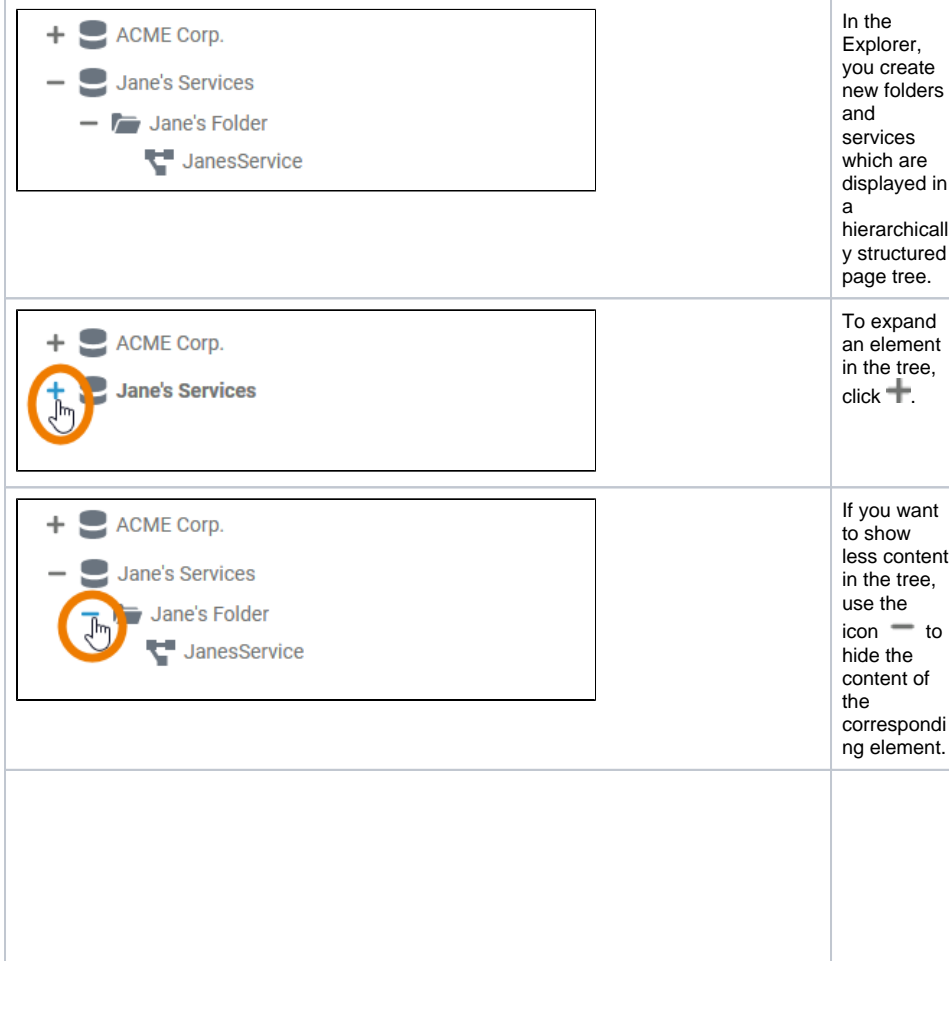

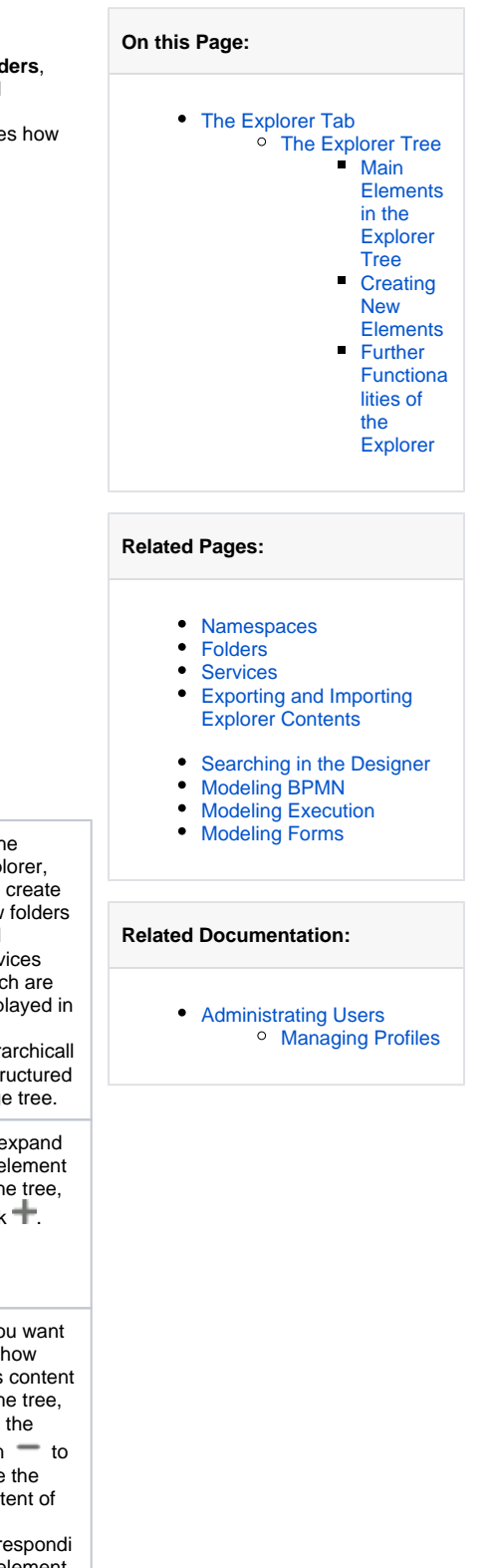

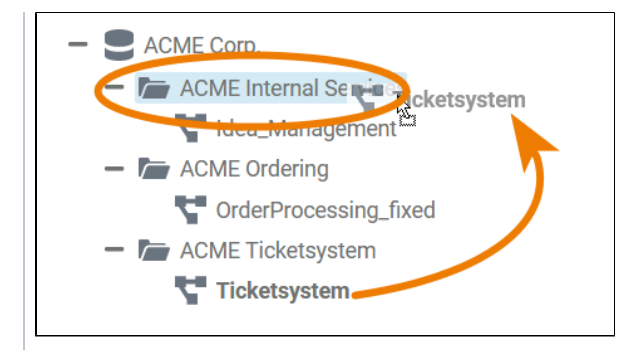

You can also rearrange the content of the explorer tab by dragging and dropping elements. Start dragging an element to a new place in the tree. Allowed destinations are highlighted. D ⊙ r a g & d r o p is o nl y p o s si bl e w it hi n t h e s a m e n a m e s p a c e . Y o u c a n n o t d r a g tr e e el e

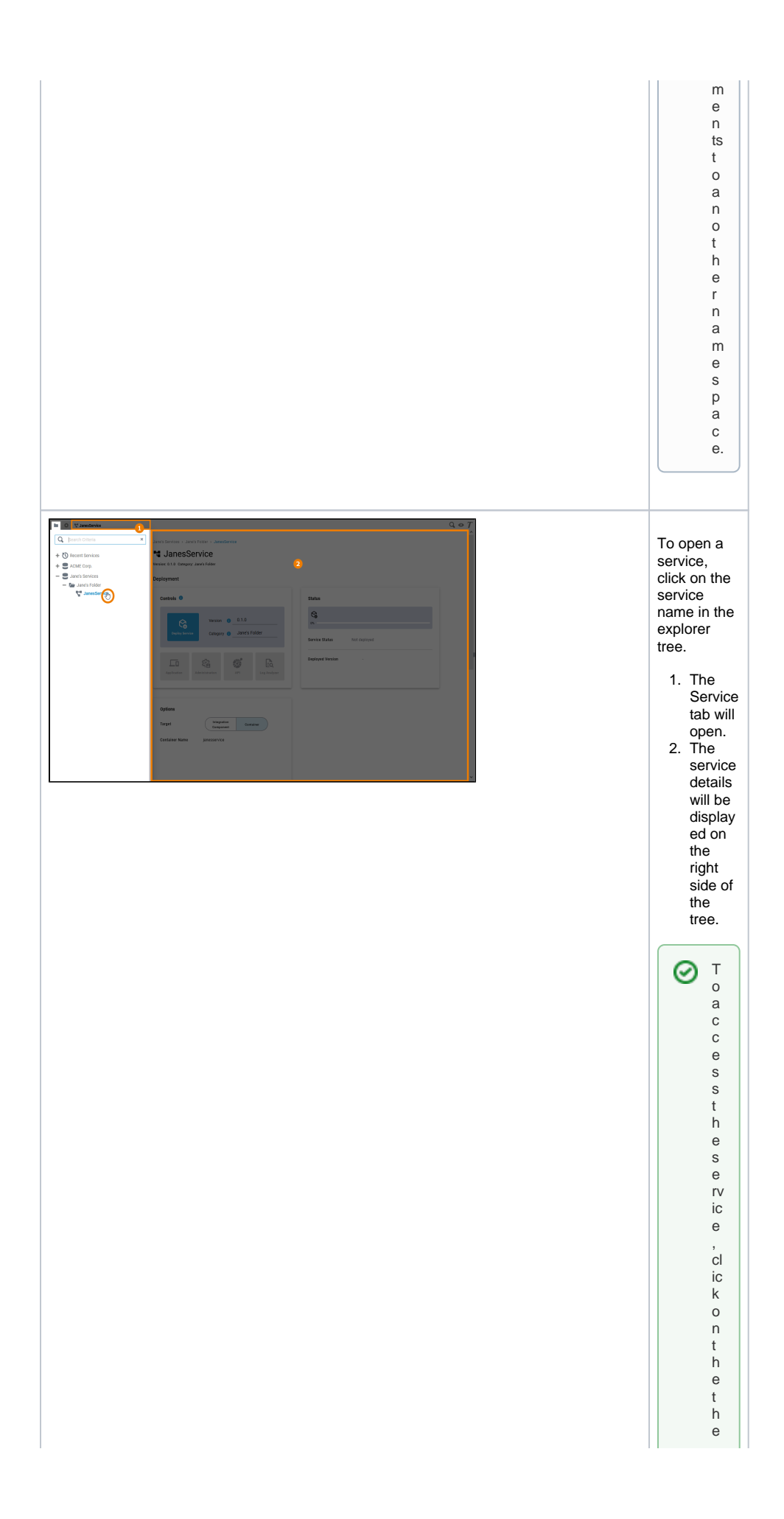

 $\mathbf{H}$ e x pl o r e r t a b ic o n o r o n t h e s e r ic e d e t ai ls a r e a t o cl o s e t h e e x pl o r t o s e r t o S e r vic e P a n el f o r f u rt h e r

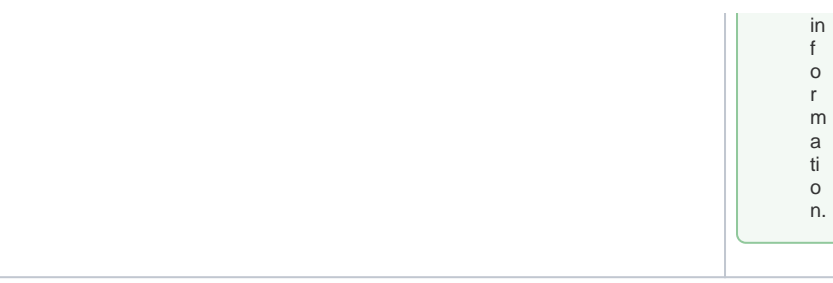

#### <span id="page-4-0"></span>**Main Elements in the Explorer Tree**

In the **Explorer tree** you can use the following elements to structure your work:

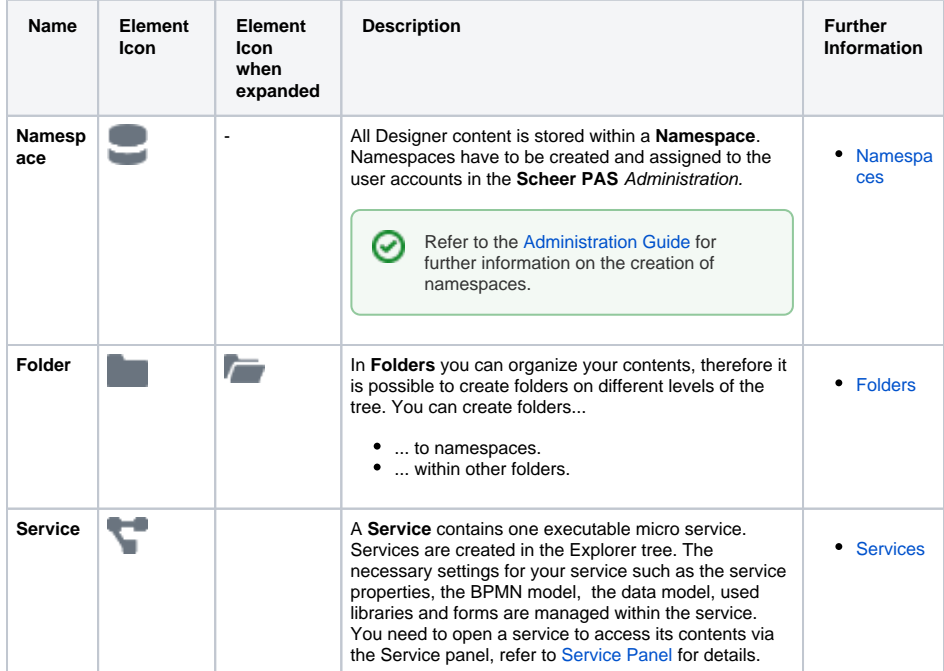

#### <span id="page-4-1"></span>**Creating New Elements**

Each element is explained in detail on the element pages: [Namespaces,](https://doc.scheer-pas.com/display/DESIGNER/Namespaces) [Folders](https://doc.scheer-pas.com/display/DESIGNER/Folders) and [Services.](https://doc.scheer-pas.com/display/DESIGNER/Services)

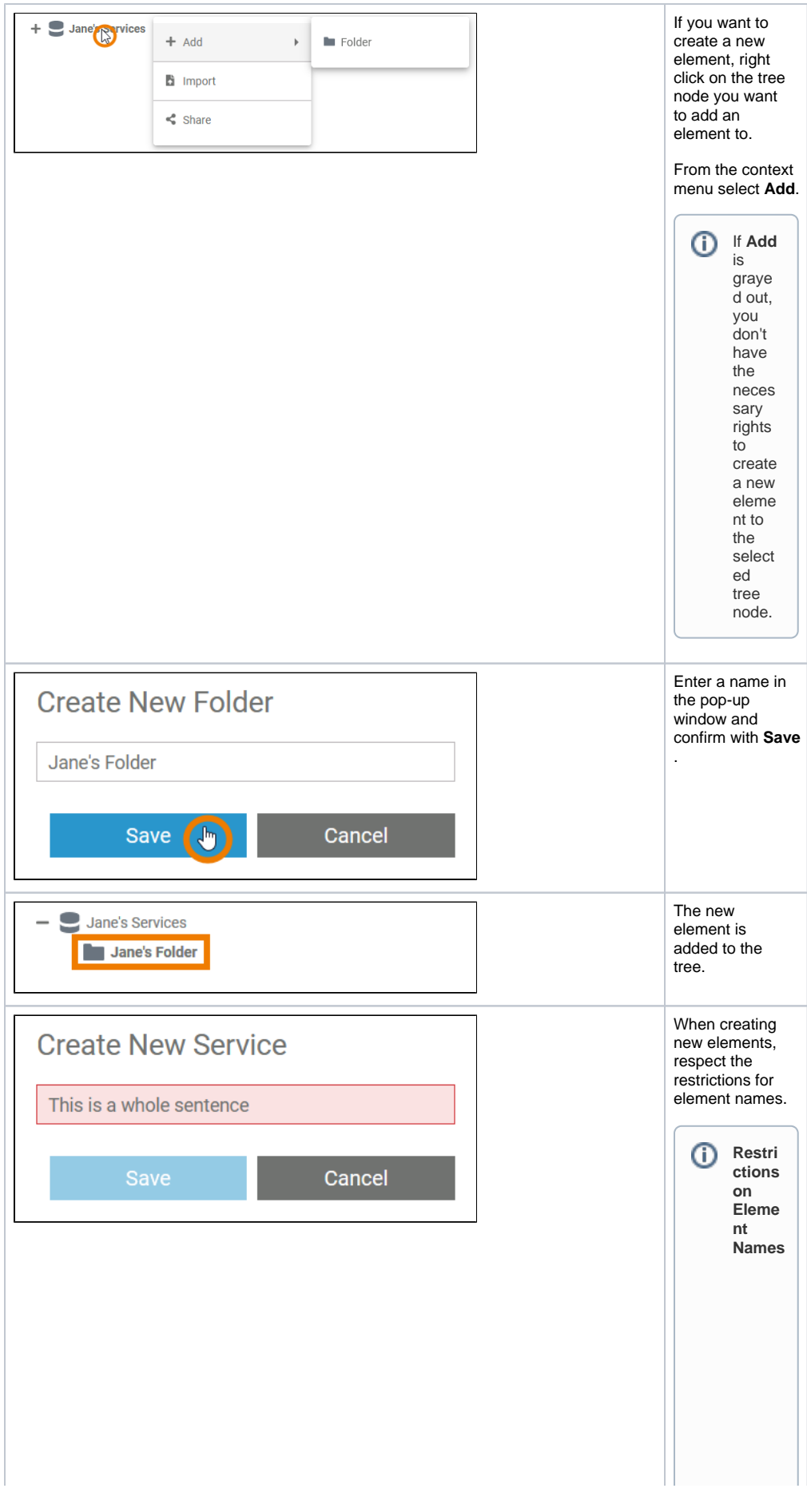

The only restrict ion for folder names is that they must not be empty. To all other eleme nts in the Explor er, the followi ng name restrict ions apply: Eleme nt names ... .. . m u st n o t b e e m p ty.  $\bullet$ .. . m u st n o t c o n t ai n s p a c e s.

.. . m u st n o t st a rt w it h n u m b e rs. .. . m u st n o t e n d w it h a p e ri o d (**.** ).

T.

 $\Box$ 

 $\mathbf{H}$ 

Ш

sed a s element n a me siCON,PRN,A UX,N U L,COM 1,COM 3,COM 4,COM 5,COM 6,COM 6,COM 8,COM 8,COM 9,L P

T 1 , L P T 2 , L P T 3 , L P T 4 , L P T 5 , L P T 6 , L P T 7 , L P T 8 , L P T 9.

<span id="page-10-0"></span>**Further Functionalities of the Explorer**

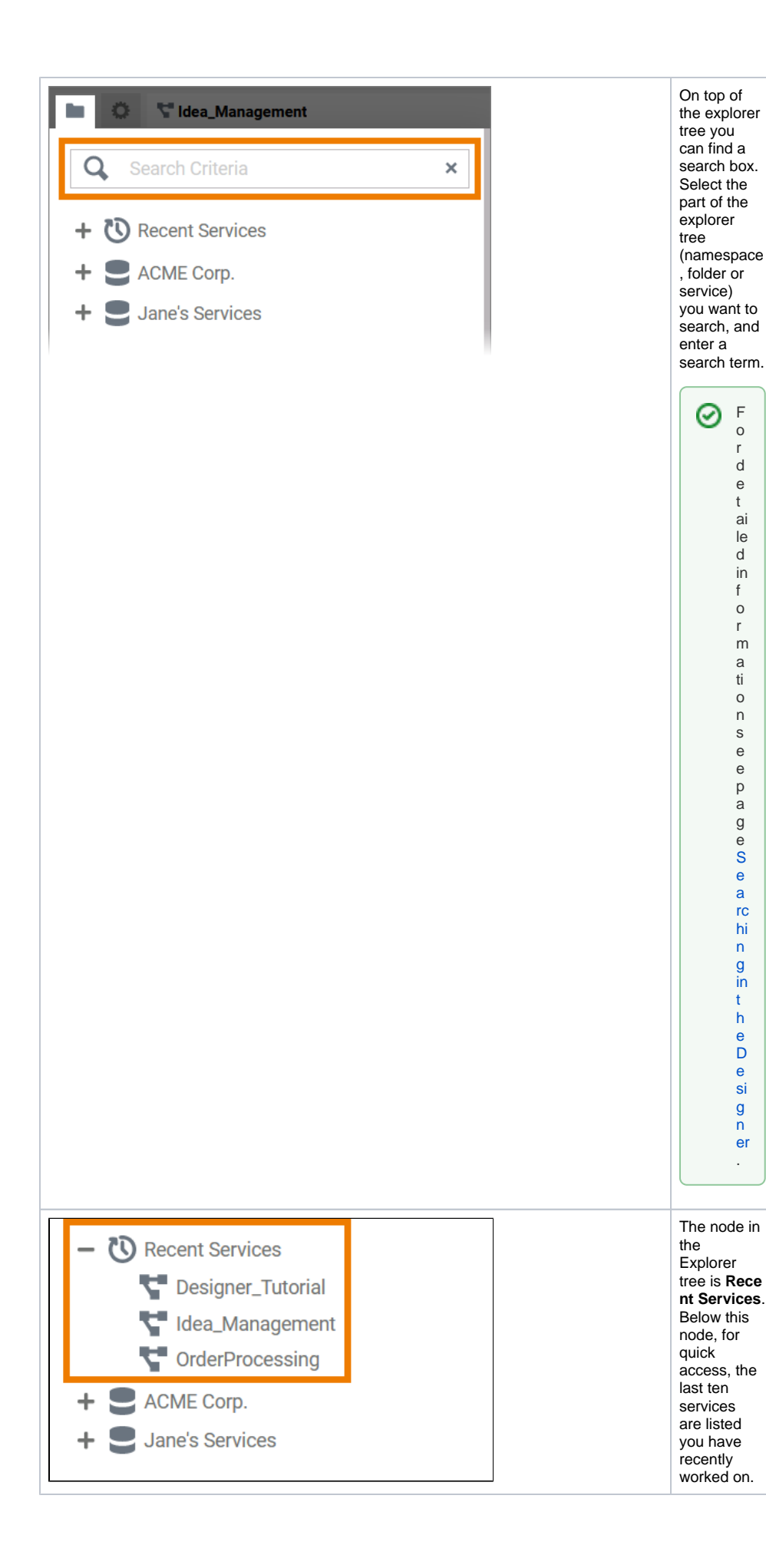

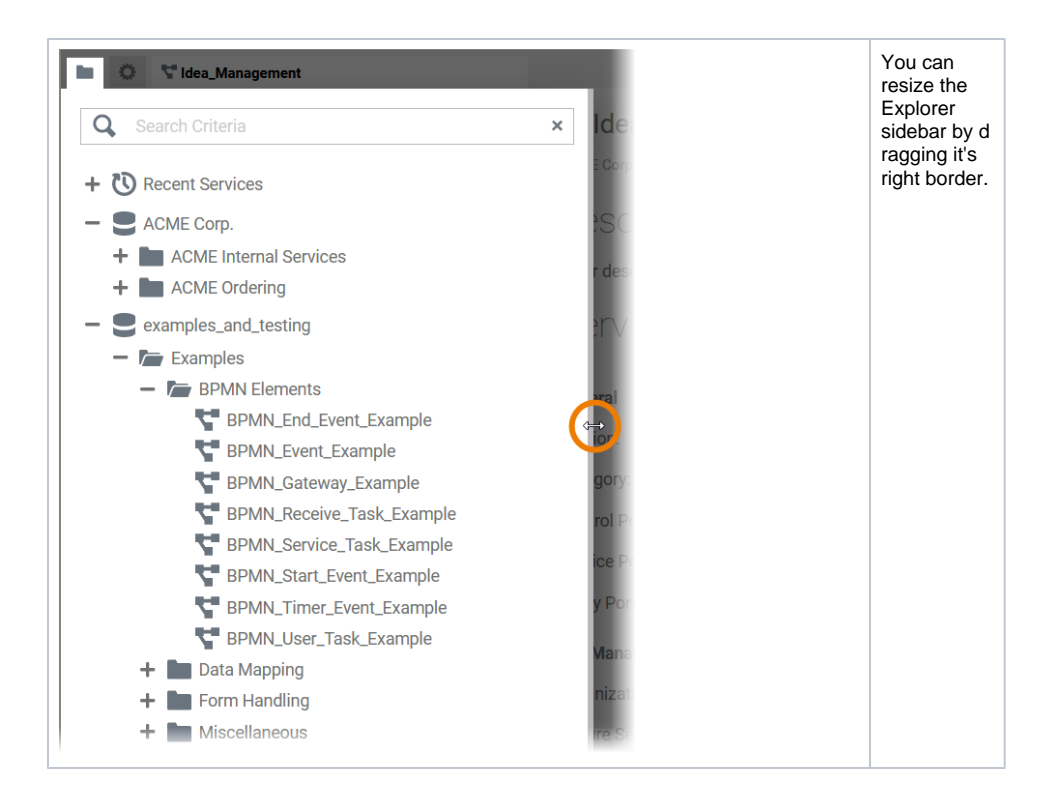